## KÖNIGSTHAL GESUNDHEITSUHREN SERIE B & SERIE E ERSTE SCHRITTE

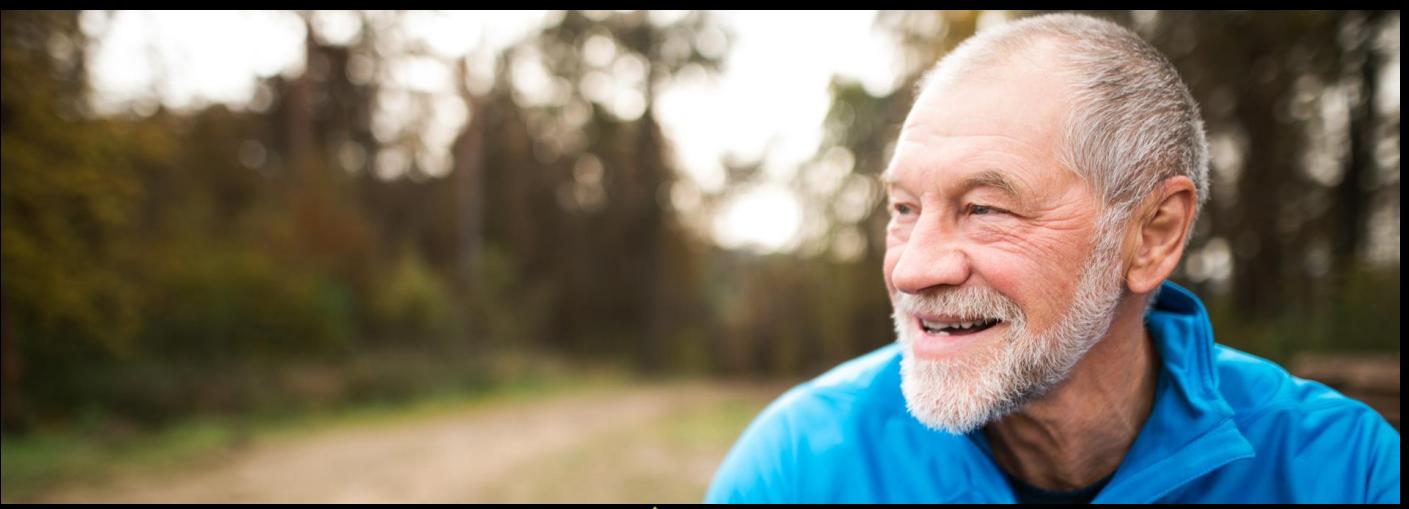

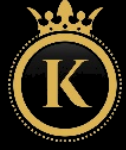

KÖNIGSTHAL

## EINLEITUNG

Vielen Dank für den Erwerb einer Königsthal-Gesundheitsuhr mit App-Anbindung! Bitte lesen Sie diese Anleitung aufmerksam durch, bevor Sie die Uhr in Betrieb nehmen. Wir haben zusätzlich Online noch weiteres Schulungsmaterial wie eine weiterführende Dokumentation oder Anleitungsvideos zur

Verfügung gestellt. Bitte beachten Sie, dass dieses Produkt der persönlichen Information und zur Motivation zu einem gesunden Lebensstil dient und eine Ergänzung aber kein Ersatz zu Medizinprodukten ist. Daher sollten auch sämtliche medizinischen Entscheidungen ausschließlich in Absprache mit Ihrem behandelnden Arzt getätigt werden.

In dieser Anleitung lernen Sie, wie Sie die Uhr bedienen, die App auf Ihrem Smartphone installieren, aus der App heraus die Verbindung zur Uhr aufbauen und wie Sie dann eine permanente Gesundheitsüberwachung (24h) aktivieren bzw. auf Bedarf Einzelmessungen durchführen können.

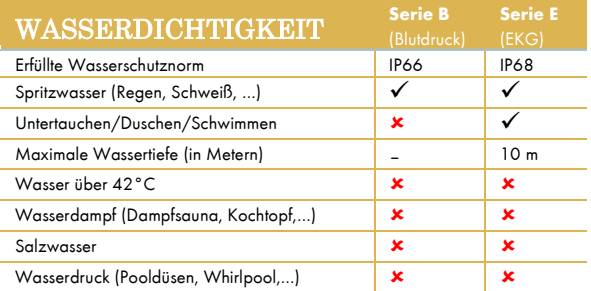

# AUFLADEN

Stecken Sie den USB-Stecker des mitgelieferten Ladekabels in eine beliebige USB-Dose oder einen Smartphone-Netzadapter mit USB-Anschluss. Um den Akku vollständig zu laden, wird eine Stromstärke von mindestens 1 Ampere (1A) benötigt. Die ausgehende Stromstärke ist üblicherweise am Netzadapter oder an der USB-Dose vermerkt.

*Bevor Sie das andere Ende des Ladekabels an die Uhr legen, stellen Sie sicher, dass die Rückseite der Uhr sauber und trocken ist! Eine feuchte* 

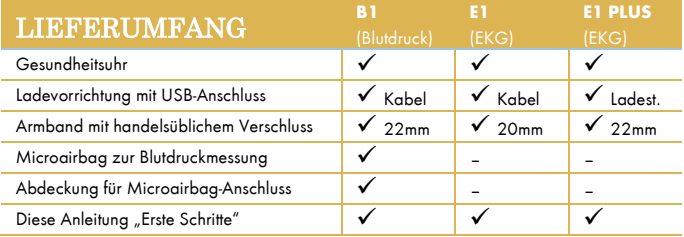

*Uhrenoberfläche kann zu einem Kurzschluss führen und die Uhr beschädigen (nicht durch Gewährleistung abgedeckt)* 

Der Magnet an der Rückseite der Uhr sorgt automatisch für einen passgenauen Halt des Ladekabels. Bitte laden Sie die Uhr vollständig auf, dies dauert ca. 1,5-2 Stunden.

 *Abweichung PLUS-Modelle: Im Lieferumfang befindet sich statt eines Ladekabels eine drahtlose Ladestation, ein mechanischer Kontakt ist für die Stromübertragung nicht notwendig, die Ladezeit beträgt ca. 2-3 Stunden.*

 *Hinweis B-Serie (Blutdruck): Der Microairbag zur Blutdruckmessung muss zum Aufladen der Uhr entfernt werden bzw. darf zu diesem Zeitpunkt noch nicht angebracht sein, da er sonst die Kontakte des Ladekabels verdeckt. Weitere Hinweise zur Montage des Microairbags finden Sie im Kapitel "B-Serie".*

# SMARTHEALTH HERUNTERLADEN

### **WICHTIG: VERBINDEN/KOPPELN SIE DIE UHR NICHT DIREKT ÜBER DAS BLUETOOTH-MENÜ IHRES SMARTPHONES. DIE VERBINDUNG DARF NUR ÜBER DIE APP HERGESTELLT WERDEN.**

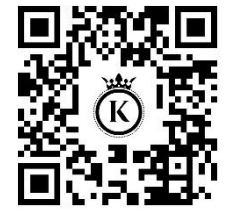

 *Die App SmartHealth ist kostenlos für Android-Geräte ab Android.Version 6.0 bzw. iPhones/iPads ab iOS 9.0 verfügbar. Am Modell E1 PLUS kann die Uhrzeit auch direkt auf der Uhr eingestellt werden und erfordert nicht die Verbindung mit der App.*

Die App ist in Ihrem bevorzugten App-Store verfügbar oder kann auch über die diese Adresse heruntergeladen werden. (Scannen Sie den nebenstehenden QR-Code, um die Adresse direkt auf Ihrem Gerät zu öffnen)

## koenigsthal.de/app

Die geforderten Berechtigungen sind für verschiedene Funktionen der Uhr notwendig. Die Uhr kann Sie beispielsweise informieren, wer gerade anruft. Damit diese Funktion zur Verfügung steht, benötigt die App Zugriff auf Anrufe und auf die Kontakte. Sie können diese Berechtigungen auch nicht erteilen, dann wird die Uhr trotzdem funktionieren, nur entsprechende Funktionen sind deaktiviert. Zwingend für die Nutzung ist nur der Zugriff auf Bluetooth/Standort, da diese Berechtigung für die Kommunikation zwischen Uhr und App notwendig ist.

 *Sollten im Laufe der Nutzungszeit Probleme mit der Bluetooth-Verbindung auftreten, öffnen Sie bitte die Bluetooth-Einstellungen Ihres Geräts: Sollte die Uhr dort verbunden/gekoppelt sein, trennen/entkoppeln Sie die Uhr (bei iOS "Gerät ignorieren") und starten Sie das Gerät einmal neu. Anschließend können Sie die Verbindung erneut über die App SmartHealth aufbauen.*

## MIT SMARTHEALTH VERBINDEN

Setzen Sie am ersten Bildschirm von SmartHealth nach dem Start das Häkchen bei "Lesen und verstanden" bei der Datenschutzvereinbarung und tippen Sie auf die Option "Anmelden ohne Konto" *Ein Konto ist nicht notwendig, es stehen alle Funktionalitäten auch ohne Registrierung zur Verfügung.*

- Auf der Startseite tippen Sie unten rechts auf "Einstellen", anschließend auf die erste Zeile "Angeschlossenes Gerät" (Android) bzw. "Verbindung" (iOS), um die Verbindung aufzubauen. *Stellen Sie sicher, dass die Uhr eingeschaltet ist. Wenn Sie auf den oberen Knopf auf der Seite der Uhr drücken, sollte das Display für einige Sekunden aufleuchten (und eine falsche Uhrzeit anzeigen). Um die Uhr einzuschalten, drücken Sie für mindestens 3 Sekunden auf den oberen Knopf auf der Seite der Uhr.*
- 8 Das Smartphone sucht nun nach der Uhr. Stellen Sie sicher, dass Bluetooth eingeschaltet ist, damit die Uhr gefunden werden kann. Sollte die Suche nicht sofort erfolgreich sein, können Sie diese mit dem Lupensymbol erneut starten.
	- Das Smartphone sucht nun nach der Uhr. Stellen Sie sicher, dass Bluetooth eingeschaltet ist, damit die Uhr gefunden werden kann. Sollte die Suche nicht sofort erfolgreich sein, können Sie diese mit dem Lupensymbol erneut starten.
- 
- Tippen Sie auf den Namen der gefundenen Uhr, um die Verbindung mit dieser aufzubauen. *Sobald die Uhr erfolgreich mit der App verbunden ist, wird die Uhrzeit automatisch synchronisiert.*

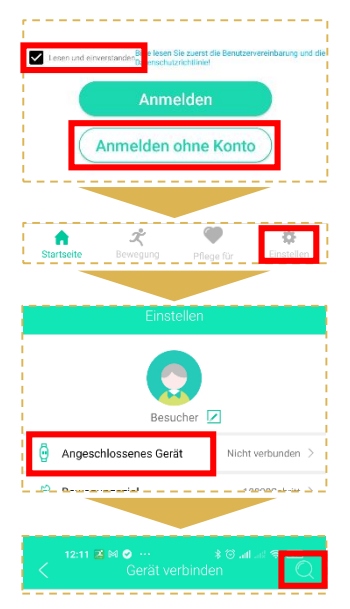

# WICHTIGE EINSTELLUNGEN

Die Einstellungen der Uhr werden über die App getätigt. Wählen Sie die Option **Einstellen** in der unteren rechten Ecke der App. Auf dem nun erscheinenden Bildschirm finden Sie ganz oben das persönliche Profil (runder Kreis mit Kopf, antippen, um persönliche Angaben zu ändern), darunter die Option **Angeschlossenes Gerät** (Android) bzw. **Verbindung** (iOS), über die die Uhr konfiguriert werden kann.

#### **Einstellen > Persönliches Profil**

Gewicht/Körpergröße/Hautfarbe (für Sensoren wichtig)/etc. einstellen, dann oben rechts auf "Speichern" tippen, um die Einstellungen auf die Uhr zu übertragen

#### **Startseite > Blutdruck > Blutdruck kalibrieren**

Für die optische Ermittlung des aktuellen Blutdrucks muss der OSRAM-Sensor kalibriert werden. In den meisten Fällen reicht es, die mit einem Manschettenmessgerät ermittelten Werte in der App zu hinterlegen. Eine ausführliche Anleitung zur Kalibrierung finden Sie auf **hilfe.koenigsthal.de**

#### **Einstellen > Angeschlossenes Gerät / Verbindung > Gesundheitsüberwachung**

Setzen Sie den Wert auf 10 Minuten und bestätigen Sie die Einstellung, damit die Königsthal-Uhr alle 10 Minuten die Werte ermittelt. Diese werden dann für die letzten 6 Stunden auf der Uhr als Diagramm angezeigt und alle historischen Daten sind in der App abrufbar.

#### **Einstellen > Angeschlossenes Gerät / Verbindung > Trageposition**

Sollten Sie die Uhr auf der rechten Hand tragen wollen, stellen Sie bitte die Trageposition von "Links" auf "Rechts" um.

# KÖNIGSTHAL ORIGINAL-ZUBEHÖR

**DOWNLOAD-VERSION: Ihr persönlichen Gutscheincodes finden Sie in der gedruckten Anleitung, die Sie mit Ihrer Königsthal-Uhr erhalten!**

Schützen und erweitern Sie Ihre Königsthal-Gesundheitsuhr mit optimal passendem Original-Zubehör wie Schutzfolien, Armbändern, Ladekabel/Ladestationen oder Microairbags. Garantiert passend, garantiert original.

### **-50 % AUF EINE WEITERE UHR**

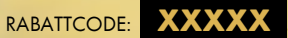

Jetzt einlösen auf **www.koenigsthal.de**

Kein Rechtsanspruch. Keine Barablöse, Aktion ist freibleibend und kann ohne Vorankündigung jederzeit beendet werden

### **-20 % AUF ORIGINALZUBEHÖR**

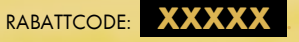

### Jetzt einlösen auf **zubehoer.koenigsthal.de**

Kein Rechtsanspruch. Keine Barablöse, Aktion ist freibleibend und kann ohne Vorankündigung jederzeit beendet werden

### RABATTCODE EINLÖSEN

**AM PC:** Auf der Seite, auf der Sie Ihre Anschrift eingeben, finden Sie rechts das Feld "Rabattcode" **AM SMARTPHONE/TABLET:** Auf der Seite, auf der Sie Ihre Anschrift eingeben, tippen Sie oben auf "Bestellzusammenfassung anzeigen", dann erscheint das Feld "Rabattcode"

## BEDIENUNG IHRER UHR

#### **VON OBEN NACH UNTEN WISCHEN**

Einstellungsmenü

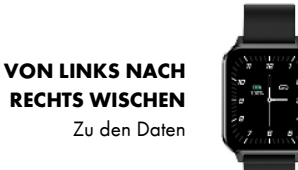

**VON RECHTS NACH LINKS WISCHEN**

Zu den Daten

**VON UNTEN NACH OBEN WISCHEN**

Menü mit allen Apps/Datenbildschirmen öffnen

### **3 SEKUNDEN AUF DIE SICHTBARE UHRZEIT DRÜCKEN (BILDSCHIRMMITTE)**

Watchface wechseln

## AUTOM. EINSCHALTEN DES BILDSCHIRMS

Die Uhr kann so eingestellt werden, dass sich beim Anheben der Hand das Display automatisch (ohne Knopfdruck) einschaltet. Die Bewegung muss dabei ein rasches Anheben der Hand mit gleichzeitiger Drehung des Handgelenks zu den Augen hin sein.

Damit diese Funktion aktiv ist müssen, zwei Einstellungen im Einstellungsmenü auf der Uhr korrekt eingestellt sein:

1. **EINSTELL. > AN/AUS** auf AN stellen

- 2. **DND (Mondsymbol)** muss AUS sein
- *AN = Das Symbol ist blau hinterlegt | AUS = Das Symbol ist grau hinterlegt*

Die DND-Funktion (Mondsymbol) steht für "Do not Disturb" (Nicht Stören). Ist diese Funktion aktiv, geht das Display bei Handbewegung nicht an und die Uhr informiert Sie auch nicht über Ereignisse wie z.B. eingehende Anrufe, WhatsApp-Nachrichten, etc. Auf der Uhr lässt sich diese Funktion nur grundsätzlich Ein-/Ausschalten. In der App unter **Einstellen > Angeschlossenes Gerät/Verbindung > Ungestört** lässt sich die Funktion zeitbasiert automatisieren, so dass Sie z.B. zwischen 22:00 und 07:00 Uhr nicht gestört werden.

## SENSOREN & WERTE

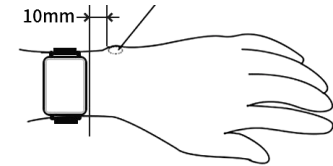

*Königsthal empfiehlt das Intervall der Gesundheitsüberwachung auf 10 Minuten zu setzen!*

**PULS**: Für eine korrekte Pulsmessung ist es notwendig, die Uhr straff zu tragen, damit die Uhr flächig am Handgelenk aufliegt

und ca. 2cm vom Handgelenksknochen ("Ulna") entfernt. Zur Pulsmessung werden die obersten 3-4mm der Haut mittels OSRAM-Medizinsensor gemessen: Starke Körperbehaarung, Schmutz am Sensor oder auf der Haut oder auch Tattoos können die Messergebnisse beeinflussen. In der App kann unter **Einstellen > Angeschlossenes Gerät / Verbindung > Warnung vor gefährlicher Herzfrequenz** ein Schwellwert gesetzt werden, bei dessen Überschreiten die Uhr vibriert.

BLUTDRUCK (OPTISCH): Die optische Ermittlung des Blutdrucks dient nur zu Informationszwecken. Während der Messung halten Sie die Hand bitte flach. Die Kalibrierung des Sensors in der App ist erforderlich, da die Uhr mit dieser Messmethode keinen Druck ausübt und daher auf den Körper angelernt werden muss. Bitte besuchen Sie **hilfe.koenigsthal.de** für weitere Informationen zur Blutdruckkalibrierung.

**SCHRITTZÄHLER**: Der Schrittzähler wird automatisch um Mitternacht auf 0 zurückgesetzt. Daten von vorherigen Tagen werden mit der App synchronisiert und sind dort dauerhaft abrufbar, indem Sie auf den Kreis mit den Schritten auf der Startseite tippen. Die WHO empfiehlt 10.000 Schritte pro Tag als Bewegungsziel. Sie können unter **Einstellen > Bewegungsziel** in der App das Ziel festlegen und die Uhr informiert Sie durch Vibration bei Erreichen des Tagesziels.

**SCHLAF**: Die Schlafaufzeichnung erfolgt auf Basis der Bewegungsanalyse in der Nacht. Bei sehr unruhigem Schlaf ist keine Analyse möglich bzw. kann sehr ruhiges Sitzen z.B. vorm Fernseher als Schlaf interpretiert werden.

ATEMFREQUENZ: Die Atemfrequenz wird auf Basis des Blutsauerstoffs ermittelt und ist ein Näherungswert. Ein guter Wert liegt zwischen 15-20 Atemzügen pro Minute, ein hoher Wert deutet auf Kurzatmigkeit hin und sollte mit einem Lungenfacharzt abgeklärt werden.

**KÖRPERTEMPERATUR**: Die Uhr misst die Hautoberflächentemperatur am Armgelenk und rechnet so auf die Körpertemperatur hoch. Bitte beachten Sie, dass es bei Extremtemperaturen (Tiefer Winter/Hochsommer) an den Extremitäten zu Abweichungen kommen kann. In der App kann unter **Einstellen > Angeschlossenes Gerät / Verbindung > Temperaturalarm** ein Schwellwert gesetzt werden, bei dessen Überschreiten die Uhr vibriert.

# NUR B-SERIE: BLUTDRUCKMESSUNG

- $\bigodot$  Enti Entfernen Sie die Abdeckkappe des Airbag-Anschlusses auf der Rückseite der Uhr vom Uhrengehäuse. *Der Airbag kann grundsätzlich 24 Stunden am Tag getragen werden. Wenn Sie den Airbag demontieren, verwenden Sie unbedingt die mitgelieferte Abdeckkappe, um die Airbag-Anschlüsse an der Uhr vor Verschmutzung und Spritzwasser zu schützen. Ohne Airbag stehen weiterhin alle Funktionen der Uhr zur Verfügung ausgenommen die druckbasierte Blutdruckmessung.*
- 
- Befestigen Sie den Airbag in <u>gerader</u> Form an der Rückseite der Uhr, die Sensoren auf de<br>dabei unverdeckt. Es müssen alle Luftleitungen des Airbags fest im Uhrengehäuse sitzen. Befestigen Sie den Airbag in gerader Form an der Rückseite der Uhr, die Sensoren auf der Uhrenrückseite bleiben
- 8

4

- Wickeln Sie den Airbag nun um das Handgelenk. Beachten Sie den notwendigen Mindestabstand von 1cm zwischen Uhrengehäuserand und Handgelenksknochen für eine korrekte Blutdruckmessung!
- Schließen Sie nun das Armband: Tragen Sie die Uhr nicht zu locker (Gefahr des Verrutschens des Airbags), aber auch nicht zu fest (damit der Airbag korrekt aufgepumpt werden kann).

Wenn das Display eingeschaltet ist, drücken Sie den unteren Knopf auf der Seite der Uhr, um zur Blutdruckmessung zu gelangen – es stehen 2 Varianten der Blutdruckermittlung zur Wahl:

- **Präzise Messung (druckbasiert mittels Airbag):** Durch Aufpumpen des Airbags kann der Blutdruck sehr genau gemessen werden. Die Messung muss manuell gestartet werden, die korrekte Körperhaltung muss eingenommen werden.
- **Schnelle Messung (optisch):** Diese Messung erfolgt ohne Druck, nicht so präzise und kann schnelle Blutdruckschwankungen nicht erkennen, dafür aber auch automatisiert erfolgen und es erfordert keine spezielle Körperhaltung. Allerdings ist eine Kalibrierung des Sensors in der App erforderlich.

*Sitzen Sie während der Messung ruhig, aufrecht und sprechen Sie nicht. Halten Sie die Uhr auf Höhe des Herzens!*

### INTERNET-LERNVIDEO ZUM AIRBAG: **hilfe.koenigsthal.de**

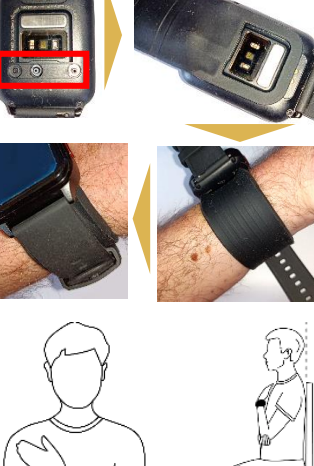

# NUR E-SERIE: EKG AUFZEICHNEN

 *Verzichten Sie direkt vor einer EKG-Aufzeichnung auf Essen, Rauchen oder koffeinhaltige Getränke und sitzen Sie zumindest 5 Minuten lang ruhig. Sollte Ihre Haut trocken sein, cremen Sie diese bitte ein, damit der Strom gut fließen kann.*

Während der EKG-Aufzeichnung sollten Sie ruhig sitzen und nicht sprechen. Sie starten die Aufzeichnung über die App unter **Startseite > Erkennung von EKG > Pfeilsymbol > Test starten**. Anschließend müssen Sie binnen 3 Sekunden die korrekte Handhaltung einnehmen. Diese besteht darin, dass die Arme vom Körper weggehalten werden. Der Strom fließt über die Rückseite der Uhr den Arm hoch, am Herzen vorbei und muss über den anderen Arm in die Uhr zurückfließen. Dazu muss ein Finger (vorzugsweise Zeigefinger oder Daumen) den seitlichen EKG-Sensor der Uhr berühren. Idealerweise drücken Sie gleichzeitig die Uhr etwas auf den Handrücken (siehe Bild rechts).

*Stellen Sie sicher, dass sämtliche Schutzfolien von den Sensoren entfernt wurden, da sonst der Strom nicht fließen kann.*

Die deutschen Bezeichnungen der 10 Herzkrankheiten (AI-Diagnose) in der App lauten:

**O** Vorhofflimmern **&** Kammerflattern **&** Atriale Flucht **C** Vorhofextrasystole **S** Ventrikuläre Extrasystole **6** Ventrikuläre Flucht *V* Vorzeitige ventrikuläre Kontraktion **8** Kammerflucht **0** Linksschenkelblock <sup>10</sup> Rechtsschenkelblock

Um alle bisherigen EKG-Aufzeichnungen einzusehen, tippen Sie in der App unter **Erkennung von EKG** in der oberen rechten Ecke auf den Kreis mit den drei Punkten

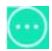

### HERZSCHRITTMACHER

Der verbaute EKG-Sensor von Texas Instruments ist nach Medizinsicherheitsnorm geprüft und verwendet geringe Strommengen von lediglich 350 Mikrowatt. Dadurch ist die Verwendung des EKG auch für Träger von Herzschrittmachern ungefährlich. Ein Herzschrittmacher kann jedoch die Messergebnisse beeinflussen – die Erkennung von etwaigen Herzerkrankungen ist daher möglicherweise nicht korrekt und das Diagramm sollte jedenfalls mit einem Kardiologen besprochen werden!

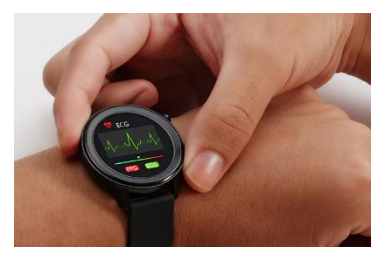

### INTERNET-LERNVIDEO ZUR EKG-MESSUNG: **hilfe.koenigsthal.de**

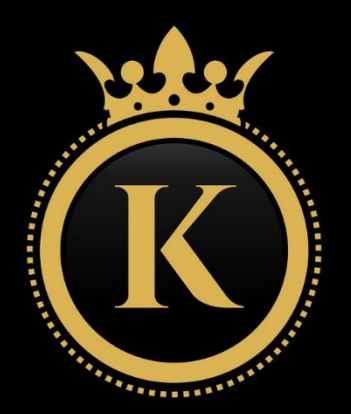

## FRAGEN?

Kundendienst, Videoanleitungen, weitere Informationen und detailliertere Bedienhinweise:

### **hilfe.koenigsthal.de**

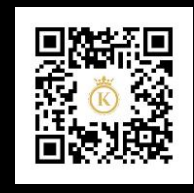

## KÖNIGSTHAL

Königsthal is a brand of / Königsthal ist eine Marke von: SHENZHENSHI MIYATE KEJI YOUXIANGONGSI LTD | E1901 A2 AREA OF XINGHEZHHUI NO 6698 | L BAOAN COMMUNITY YUANGHAN STREET | 518115 SHENZHEN | CHINA Authorized Representative / Bevollmächtigter EU: TICK LTD | PHA, ROCKBANK | TRIQ TABONE, RABAT/GHAWDEX, VCT9027, MALTA Postal address EU / Anschrift EU: KOENIGSTHAL EU | RW0022MT, Easipik Suites | 305, Triq Hal-Qormi | Marsa, MTP1001, MALTA